### **Legal Aid Ontario**

# **B3: Better Billing Bulletin**

Issue #38 | January 2011

### **Dockets (Detailed Accounts)**

As of January 1, 2011, lawyers are required to attach dockets to all non-block fee accounts submitted through *Legal Aid Online*. Please review Better Billing Bulletin Vol.35.

Although the Tariff and Billing Handbook requires that dockets be typed, in order to support lawyers in this transition LAO will accept legible handwritten dockets attached to *Legal Aid Online* accounts until March 31, 2011.

# Dockets and your billing page – some changes

We have made a couple changes to the attachment box section of the billing page. These changes will make it easier for lawyers to attach their dockets and LAO to monitor docket attachments.

#### Attaching dockets – using the dropdown menu

In the attachment box, you will now notice a dropdown menu containing three items: discretion, dockets and other. If you are attaching dockets, please select "dockets" in the dropdown menu first, and then attach your dockets. If you select "discretion" or "other" instead and then upload your dockets, you will be unable to submit the account. Select "other" in the dropdown menu for disbursement invoices when required.

#### Deleting and adding files – attachments section

We have removed the trash icon and added two buttons to help you upload and delete files.

Use "delete file" to remove documents or for any errors that you have made (i.e.: selecting the "discretion" dropdown item rather than "dockets"). This button will erase the entire attachment line, including the dropdown item selection and the document attached.

Use "add new file" whenever you want to add a new row for another attachment. First select the document type from the dropdown menu and then attach the document.

Failure to attach your dockets, or failure to follow the procedure above, will result in your account being rejected by the system. You will receive an "Attaching Dockets" error message asking you to click "OK" to the error message; select "dockets" from the dropdown menu and then attach your dockets. You will be able to submit your account if you follow these steps.

To view a podcast of this process, please click here.

Should you require support, please contact the Lawyer Service Centre (416) 979-9934 or 1-866-979-9934

## **Attaching Online – Document Types**

Please attach only documents, including dockets, saved in the following formats: DOC, DOT, JPG, PDF, PPT, RTF, TIF, TXT, XLS, DOCX, BMP, DAT, EFX, EML, GIF, HPD, HTM, LWP, WK4, WKS, WDP, XML, ZIP. You should encounter no difficulties attaching these types of documents and they are easily opened by LAO staff.

If you are having difficulties attaching your dockets to Legal Aid Online, please:

- Ensure your document is not infected with a virus by updating and running virus protection software regularly
- Check to see if the document is in one of the formats listed above
- If you are using case management/accounting software such as PC Law and you're unable to attach a document generated by PC Law in PDF form, please save your document, download PDF creator, print and save to standard PDF and attach the standard PDF document to your account.
- If you are trying to attach a document with macros please visit the following link attaching forms Online. Any forms with macros (built in formulas that automatically perform certain functions such as adding and subtracting) should be saved in Rich Text File (RTF) or printed to PDF and saved in PDF before being attached to your Online account.

If you are still unable to attach your document, please contact the Lawyer Service Centre for assistance at (416) 979-9934 or 1-866-979-9934.

### **IFAX**

There is a new icon, LAOiFax, available on your Online billing Solicitor Home Page. LAOiFax allows you to create a fax cover sheet for submissions to Legal Aid Ontario and enables us to process your requests related to disbursements and reviews quicker. Please review Better Billing Bulletin Vol 34.

### **FORMS - Please Use Them!**

Please use our forms. The forms are meant to make life easier for you and for us by

- Identifying exactly what information LAO requires to process requests
- Reducing the time you spend letter writing
- Reducing the number of calls and faxes from LAO staff seeking information
- Eliminating misplaced and misfiled correspondence by clearly identifying the nature of your request

At this time, forms exist for the following transactions:

#### Discretion & Reviews

- Request for Discretion
- Request for Review of Discretion Decision
- Request for Retroactive Discretion

#### Disbursement Authorizations

- Translations
- Expert/Other Service Provider
- Paternity Testing
- Transcripts/Transcriptions

If you have questions about the forms, please contact the Lawyer Service Centre at (416) 979-9934 or 1-866-979-9934

### **Questions?**

Please let us know if you have questions or if there are topics you'd like to see us cover by contacting the Lawyer Service Centre at <u>pl-lsc@lao.on.ca</u>

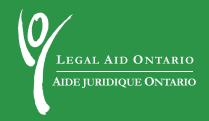